## วิธีรีเซ็ตการตั้งค่า Bluetooth ของ mC-Print 3

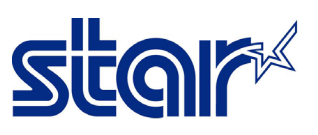

- $*$ คู่มือนี้ใช้สำหรับ mC-Print 3 (รุ่นที่มี Bluetooth)
- \*\*ปิดเครื่องพิมพ์ก่อนเริ่มขั้นตอนการีเซ็ต
- 1. ใช้ปากกาที่เล็ก แหลม กดเข้าไปที่ปุ่ม "RESET" ซึ่งอยู่ด้านหลังเครื่องพิมพ์

\_\_\_\_\_\_\_\_\_\_\_\_\_\_\_\_\_\_\_\_\_\_\_\_\_\_\_\_\_\_\_\_\_\_\_\_\_\_\_\_\_\_\_\_\_\_\_\_\_\_\_\_\_\_\_\_\_\_\_\_\_\_\_\_\_\_\_\_\_\_\_\_\_\_\_\_\_\_\_\_\_\_\_\_\_

- 2. จิ้มปุ่ม "RESET" ค้างไว้ พร้อมทั้งเปิดเครื่องพิมพ์ในเวลาเดียวกัน
- 3. สังเกตไฟ LED Network (สีเขียว) บริเวณหน้าเครื่องจะกระพริบ

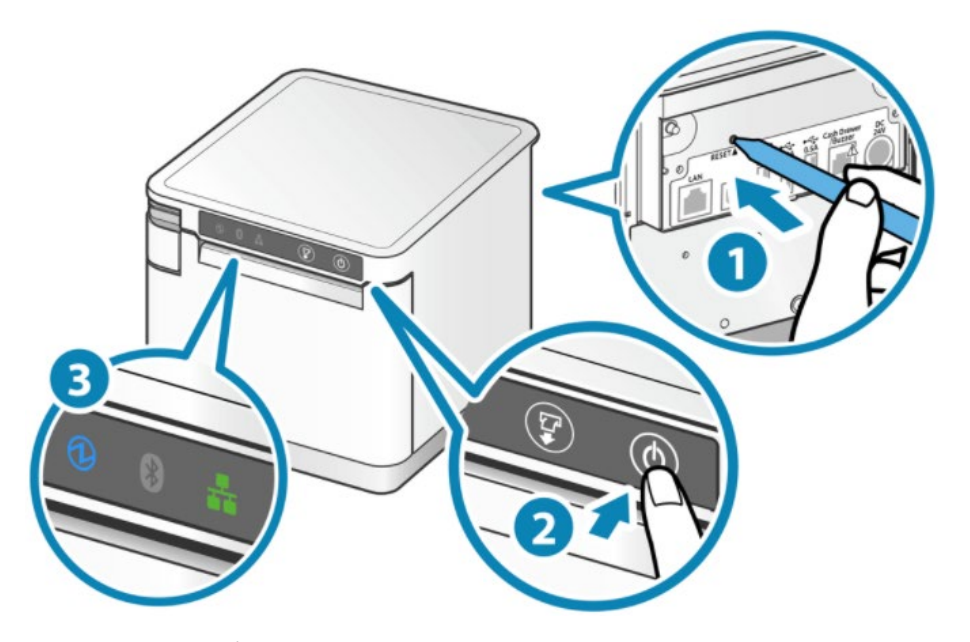

4. กดปุ่ม "FEED" เพื่อเลือกรีเซ็ต Bluetooth

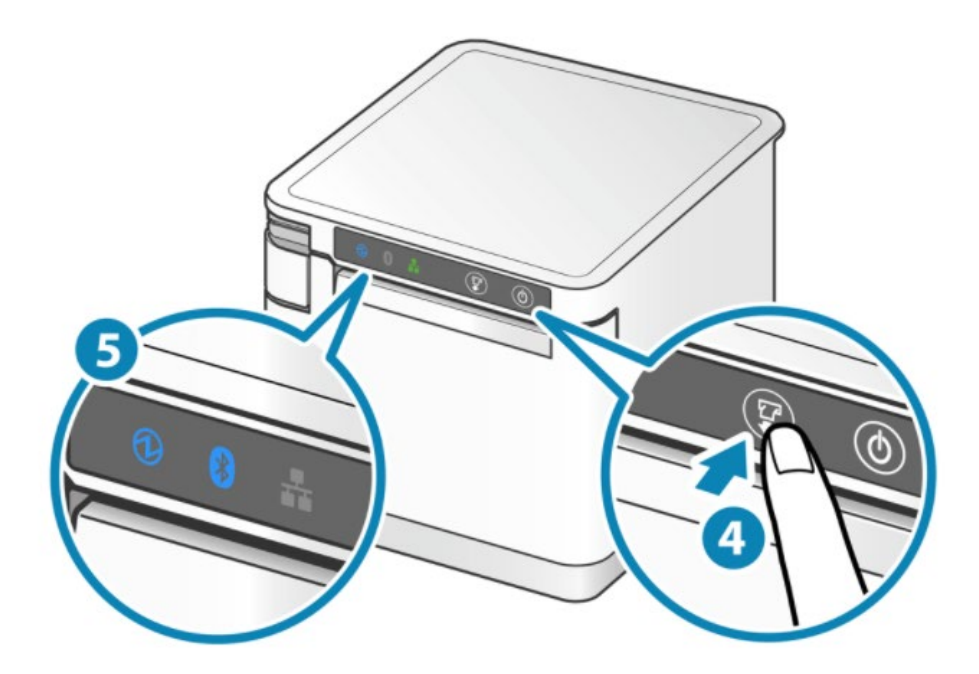

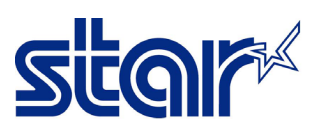

5. กดปุ่ม "FEED" ค้างไว้อีกครั้ง จนกว่า LED จะดับ แล้วปล่อยปุ่ม "FEED"

\_\_\_\_\_\_\_\_\_\_\_\_\_\_\_\_\_\_\_\_\_\_\_\_\_\_\_\_\_\_\_\_\_\_\_\_\_\_\_\_\_\_\_\_\_\_\_\_\_\_\_\_\_\_\_\_\_\_\_\_\_\_\_\_\_\_\_\_\_\_\_\_\_\_\_\_\_\_\_\_\_\_\_\_\_

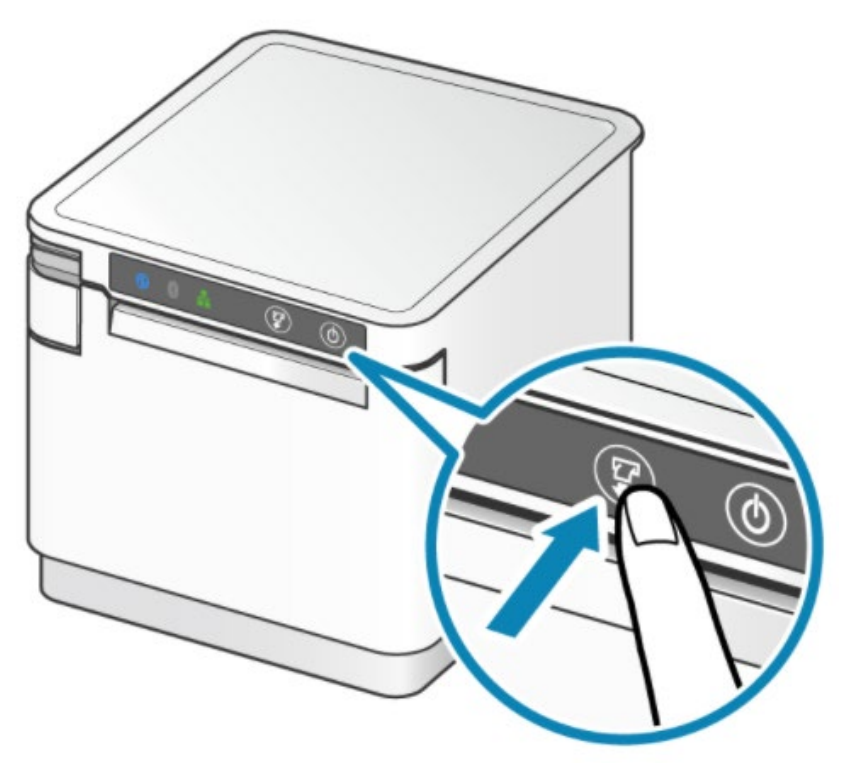

6. หากเครื่องพิมพ์รีเซ็ตเรียบร้อยแล้ว เครื่องพิมพ์จะมีเสียง